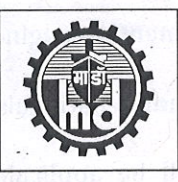

# माझगांव डॉक शिपबिल्डर्स लिमिटेड / MAZAGON DOCK SHIPBUILDERS LIMITED (भारत सरकार का उपक्रम), डॉक यार्ड रोड, माझगांव, मंबई - 400 010 (A Govt. Of India Undertaking), Dock Yard Road, Mazagaon, Mumbai 400 010

## ADVT/MDL-ATS/02/2020 -- NOTIFICATION FOR ENGAGEMENT OF GRADUATE / DIPLOMA APPRENTICES UNDER APPRENTICESHIP ACT (AMENDMENT) ACT 1973

Mazagon Dock Ship Builders Limited (MDL), a listed premier Mini Ratna Company of Ministry of Defence, Dept. of Defence Production, invites Online Application from eligible Graduate / Diploma holders for undergoing One Year Apprenticeship training under the Apprenticeship (Amendment) Act 1973. This training will be governed by Board of Apprenticeship Training, Western Region (BOAT-WR).

# 1. (A). Graduate Apprentices:

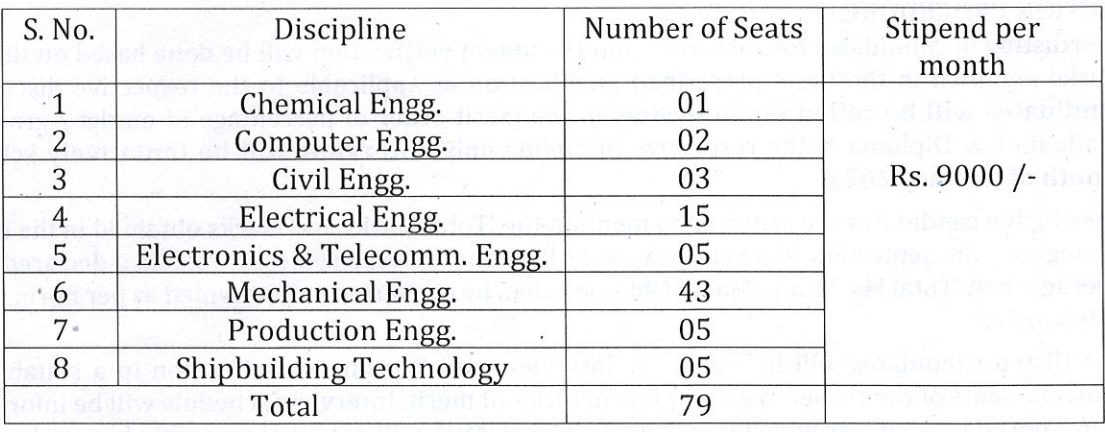

## (B). Diploma Apprentices:

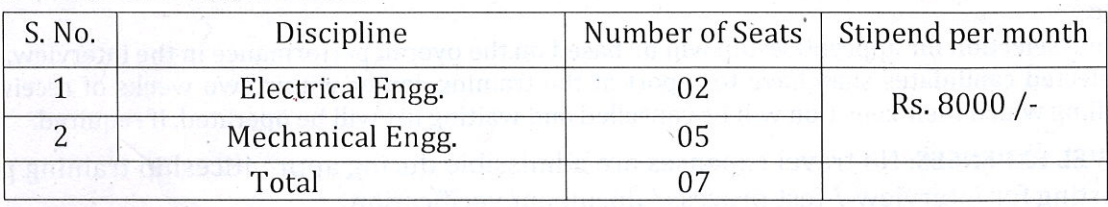

Note: Stipend rates for Graduate / Diploma apprentices shall be as notified by BOAT from time to time.

# 2. Minimum Educational Oualification:

## (A): Graduate Apprentices:

- A Degree in Engineering or Technology granted by a Statutory University in relevant discipline.
- A Degree in Engineering or Technology granted by an Institution empowered to grant such degree by an Act of Parliament in relevant discipline.
- Graduate examination of Professional bodies recognized by the State Government or Central Government as equivalent to above.

## (B): Diploma Apprentices:

- A Diploma in Engineering or technology granted by a State Council or Board of Technical Education established by a State Government in relevant discipline.
- A Diploma in Engineering or Technology granted by an University in relevant discipline
- A Diploma in Engineering or Technology granted by an institution recognized by State Government. or Central Government as equivalent to above.

[C]: Those candidates having qualifications equivalent to any of the prescribed qualifications should submit Equivalency Certificate issued by the competent authority and without such certificate, their candidature will not be considered.

Page 1

- 3. Candidate passed their final qualifying semester of Degree / Diploma course in above mention engineering branches recognized by AICTE or GOI, on or after 01 April 2018 are eligible to apply.
- 4. AGE & NATIONALITY: Age limit will be followed as per Apprenticeship Rules. Only Indian nationals need apply.
- 5. RESERVATION OF VACANCIES: Government of India Directives on reservation shall be applicable for Reservation for SC, ST, OBC NCL, EWS & Divyang (Person with different abilities) will be strictly followed.
- 6. MINIMUM PHYSICAL STANDARDS: As prescribed in Clause 4 of the Apprenticeship Rule 1992, and amendments thereof, if any.
- 7. DURATION OF TRAINING: The duration of Apprenticeship training will be for a period of one year as per Apprenticeship (Amendment) Act 1973.
- 8. PREVIOUS TRAINING: Candidates who have already undergone or are currently undergoing apprenticeship under Apprenticeship (Amendment) Act 1973 in any Government or Public Sector or Private industrial organization are not eligible to apply.

#### 9. SELECTION PROCEDURE:

- i. Shortlisting of candidates for Interview and Document verification will be done based on the percentage of marks obtained in the basic prescribed qualification as applicable to the respective disciplines. Eligible candidates will be called for interview in the merit order of percentage of marks / grades obtained in Graduation & Diploma of the respective discipline only. Interview will be tentatively scheduled in the month of January 2021
- ii. The eligible candidates are required to mention the 'Total Marks and Marks obtained in the qualifying exam throughout the semesters in 4 years Degree / Diploma'. In case semester results a declared in Grade Point Average then 'Total Marks and Marks Obtained shall be converted and provided as per norms of the Institute / University"
- iii. Shortlisted candidates will be called for Interview and Document verification in a suitable ratio against available seats of the respective discipline in order of merit, Interview schedule will be informed via email / BOAT portal only, as per which they have to report. MDL will not be responsible for any loss of e-mail sent due to invalid / wrong E-mail ID provided by the candidate or delivery of e-mails to SPAM / BULK mail folder etc.
- iv. Final selection for apprenticeship will be based on the overall performance in the interview.
- v. Selected candidates shall have to report at the training center within two weeks of receiving offer letter failing which their selection will be cancelled and waiting list will be operated, if required.
- 10. TRAVEL EXPENSES: No travel expenses are admissible during apprenticeship training period & while reporting for interview / test process/ document verification.
- 11. BOARDING / LODGING / ACCOMMODATION: Boarding or lodging / Accommodation will not be provided for attending Interview and during apprenticeship training period.

## **12. REGISTRATION AND SUBMISSION OF APPLICATIONS:**

- i. Candidates are first required to register in the web portal of NATS (National Apprenticeship Training Scheme) using the link given below for enrollment / registration as apprentices.
- ii. https://portal.mhrdnats.gov.in/boat/commonRedirect/registermenunewlregistermenunew.action Procedure for student enrollment as Apprentice in NATS Portal may be seen at Annexure-I of this advertisement.
- iii. After completing enrollment / registration as Apprentice, the candidates have to apply to the respective discipline through the NATS portal against seats notified by MDL (ID No. / Registration Number of MAZAGON DOCK SHIPBUILDERS LIMITED in NATS Portal is WMHMCS000044). Procedure to apply for Apprenticeship training in MDL may be seen at Annexure-II of this advertisement.
- iv. In case of any issues / queries related to NATS portal, you may please contact Board of Apprenticeship Training (BOAT) (Western Region), Mumbai, as the NATS portal is instituted by BOAT
- v. Application received online through NATS Portal will only be considered.
- vi. After registering themselves on BOAT web portal, candidate documents shall be verified by BOAT, after which necessary steps have to be followed by the candidates for applying to MAZAGON DOCK SHIPBUILDERS LIMITED, Estb. ID: WMHMCS000044

#### 13. APPLICATION FEE: NO Application Fees

#### **14. IMPORTANT DATES:**

Commencement of Online Application through NATS Portal: 04.12.2020 (Friday)

Last Date of Online Application through NATS Portal

23.12.2020 (Wednesday)

# **15. GENERAL INSTRUCTIONS:**

 $\mathbf{i}$ Incomplete applications / application not meeting the prescribed eligibility criteria / application received through other than NATS portal or applications received beyond the period stipulated for receipt of applications shall be summarily rejected and No further communication in this regard will be entertained, i.e. Applications received from 04-12-2020 to 23-12-2020 through NATS portal will only be considered.

 $\ddot{z}$ 

- ii. Request for change of mailing address / category / discipline / qualification once declared during registration on the NATS / MDL web portal will not be entertained.
- The candidature of the candidates would be provisional and subject to subsequent verification of iii. certificates / testimonial.
- $iv.$ At any stage of the selection process or during Apprenticeship Training, if it is found that the candidate has furnished false or incorrect information then the candidature / engagement of the candidate is liable to be cancelled.
- Upon completion of the Apprenticeship period, MDL shall have no obligation to offer employment v. to such apprentices nor can an apprentice claim right for employment on the grounds of completion of Apprenticeship.
- The decision of MDL Management will be final and binding on candidates on all matters relating to vi. eligibility, acceptance or rejection of the application, mode of selection, cancellation of the selection process (either in part of full) etc. Filling up of the vacancies is solely at the discretion of the management based on suitability of candidates and no claim will arise for engagement if some of the vacancies are not filled for any reason.
- Any canvassing or personal follow up with an intention of inducing the process of selection of vii. apprentice by and on behalf of any candidate shall lead to immediate cancellation of candidature.
- The candidates are advised to check BOAT portal as well as their email ID regularly or to contact viii. MDL office for enquiry via E-MAIL ID: mdlats@mazdock.com or TELEPHONE: 022-2376-4149 / 4155 (From 09:00 AM to 04:00 PM, Monday to Friday).
- Candidates can also visit MDL website mazagondock.in/Career/Apprentice for further ix. updates.

(अपर महाप्रबंधक (ए.टी.एस.)

Additional General Manager (ATS) एस. बी. तिवारी S. B. Tiwary. अपर महाप्रबंधक-ए.टी.एस

टिलांक: दिसंबर 01, 2020, मंगलवार Date: December 01, 2020 Tuesday

Selection of Graduate & Diploma Apprentices Batch 2020-21

माझगांव डॉक शिपबिल्डर्स लिमिटेड MAZAGAON DOCK SHIPBUILDERS LIMITED

Page 3

#### **PROCEDURE FOR ENROLLMENT IN**

#### **NATS (NATIONAL APPRENTICESHIP TRAINING SCHEME) PORTAL**

#### **Points to Note:**

A candidate should possess any of the following qualifications to enroll himself as an apprentice:

Graduation

Diploma

#### **Checklist for Enrollment**

Candidates should have the following details ready to complete the enrollment process:

- i. University Reg No./Roll No./Enroll No.
- ii. Final Degree/Diploma Certificate/Consolidated Mark sheet (Scanned copy for uploading: Format: PDF, Size: Less than 1 MB)
- iii. Name of College/University
- iv. Percentage of marks or CGPA
- v. Branch of study
- vi. Month and year of Passing
- vii. Aadhar Card Number
- viii. Bank details
- ix. Valid personal E-mail ID & Mobile No. (Will be required to send/verify OTP)
- x. Passport size photograph (Scanned copy for uploading: Format: JPEG, Size: Less than 1 MB)

#### **Steps for Enrollment:**

1. Log onto website **portal.mhrdnats.gov.in** and Click on **"Enroll" tab**

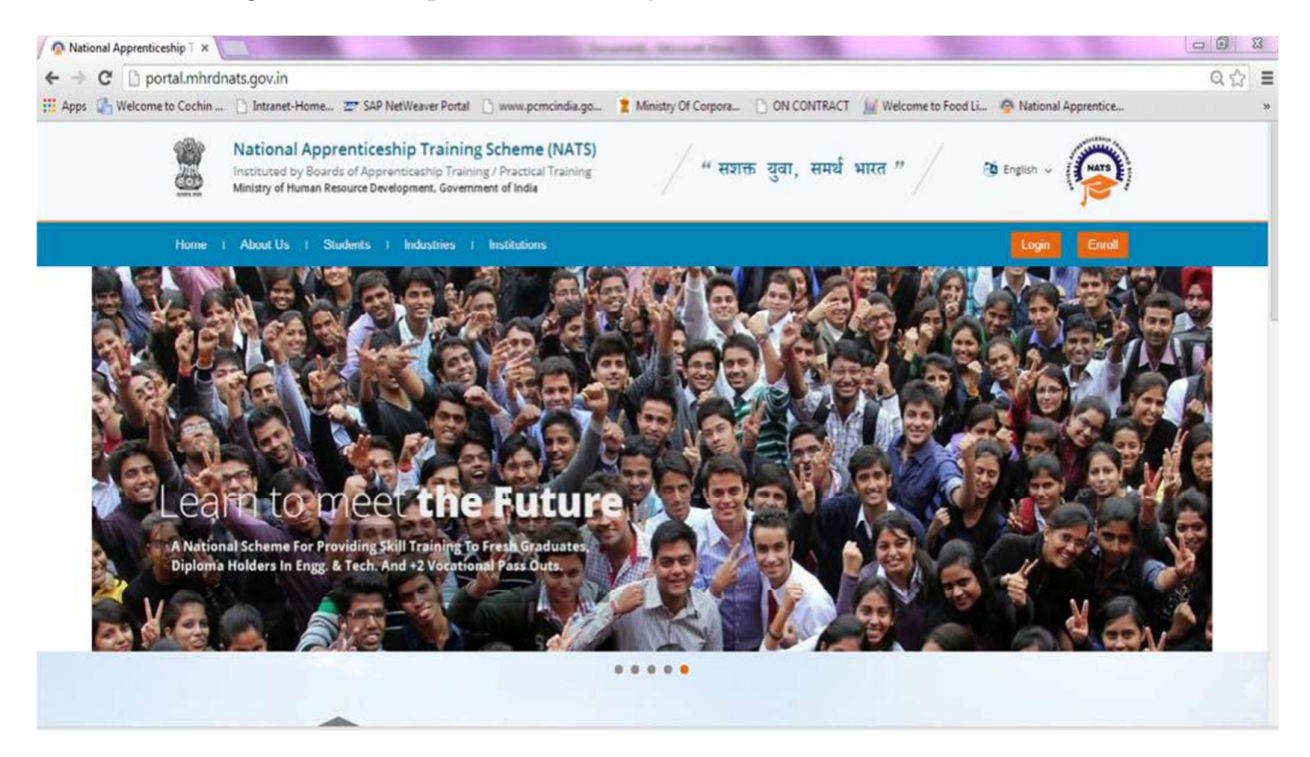

2. The page appears with **Eligibility Check (1)**, **Questionnaire & Guidelines (2)**, **Enrollment Form (3)** and **Preview & Confirm (4)** sections as shown below.

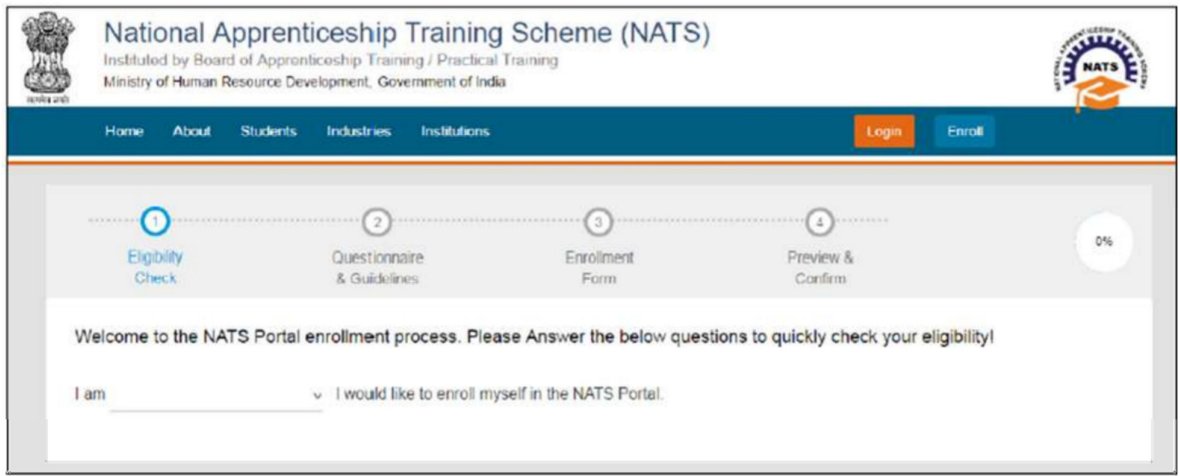

3. In the **Eligibility Check (1)** section, select "**Student"** from the drop-down list. Then other student related questions appear. Answer the questions related to eligibility check for the NATS programme.

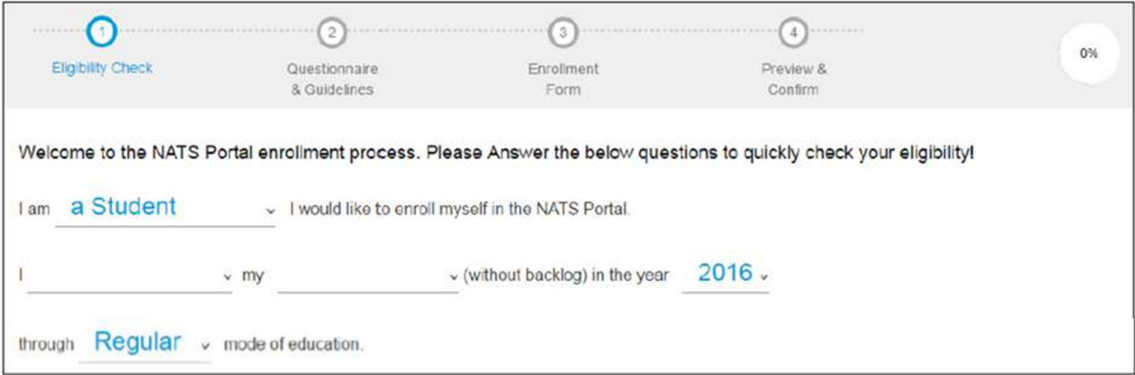

 If you are eligible for the programme, the **Congrats! You are eligible to enroll now** message appears and the Let's get Started area is displayed.

 If you are not eligible for the programme, the **Sorry! You are not eligible to enroll this apprentice Program** message appears.

- 4. **Ensure that you have the mandatory documents** and click **I've above data**. The Let's Get Started area is displayed.
- 5. In the **Mobile Number** text box, type your mobile number, and then click **Send OTP**. The One Time Password is sent to the mobile number.
- 6. In the **One Time Password** text box, type the password received on your mobile number, and then click **Continue**. The mobile number is verified and student related fields appear.

*Ps: The One Time Password cannot be used after 2 minutes. To resend the OTP, click Regenerate OTP*

7. Type your name and primary email ID in the **Name of the Student** and **Primary Email ID** fields, respectively, and type a password in the **Setup a Password** and **Confirm Password** fields

 In case you are unable to complete the process of enrolment, you can log in by using the Email ID and password to complete the process of enrollment later.

To view the password as you type, click Show Password, and to hide the password, click Hide Password.

- 8. Click **Save and continue**. The **Questionnaire & Guidelines (2)** section appears.
- 9. Read the guidelines, required enrolment documents and the terms and conditions, and then select the **By clicking this box I agree to the above Terms and Conditions** check box.
- 10. Click Agree and continue. The **Enrollment Form** section appears with Personal Information, Education Details and Training Preferences tabs.
- 11. On the Personal Information tab, type or select the required details.

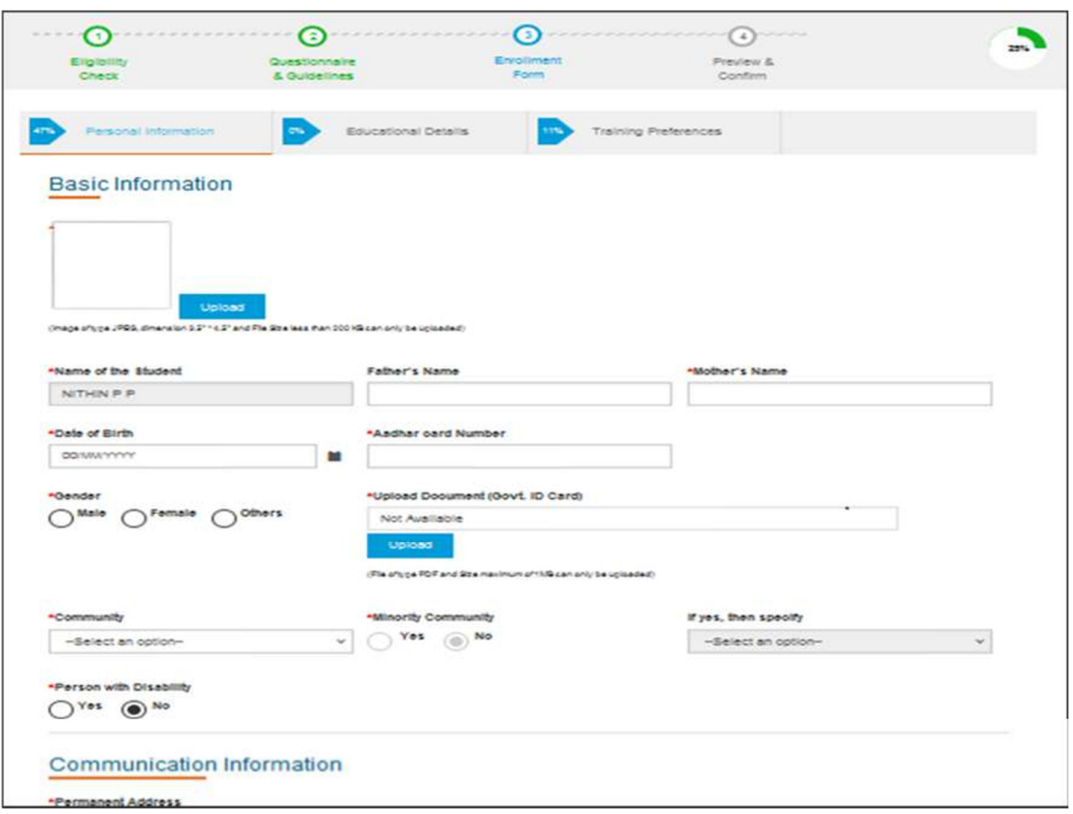

12. Click **Save and continue**. The Educational Details tab appears.

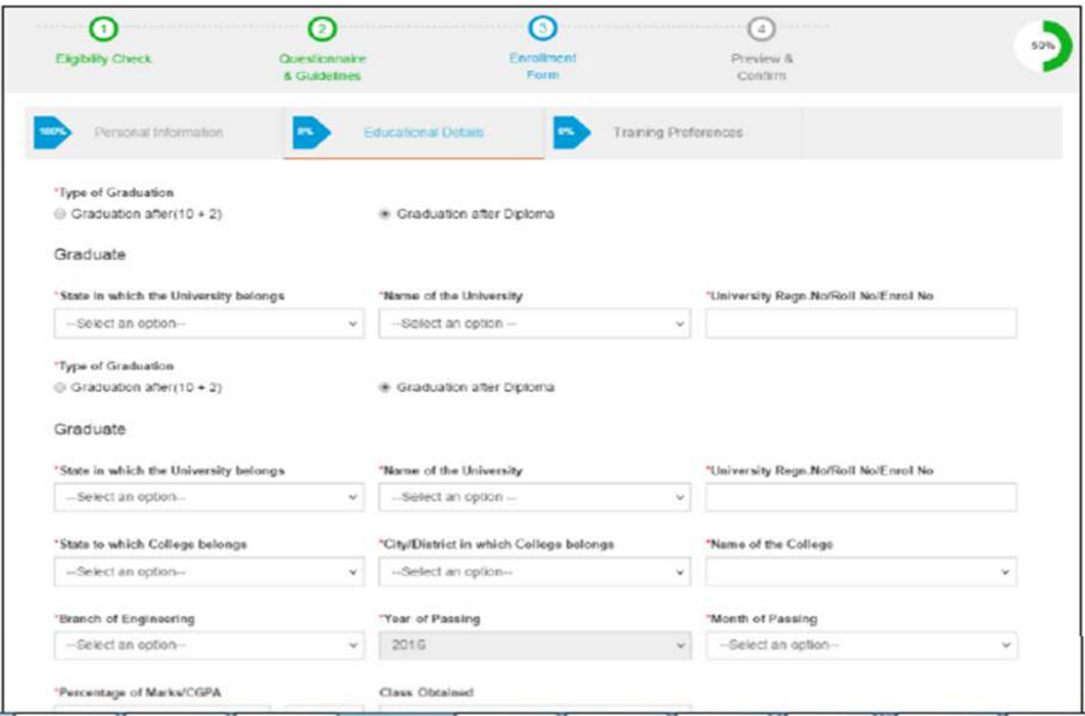

- 13. On the **Educational Details** tab, type or select the required details. **Upload qualifying degree/diploma/provisional certificate.**
- 14. Click **Save and continue**. The Training Preferences tab appears. On the **Training Preferences** tab, type or select the required details.

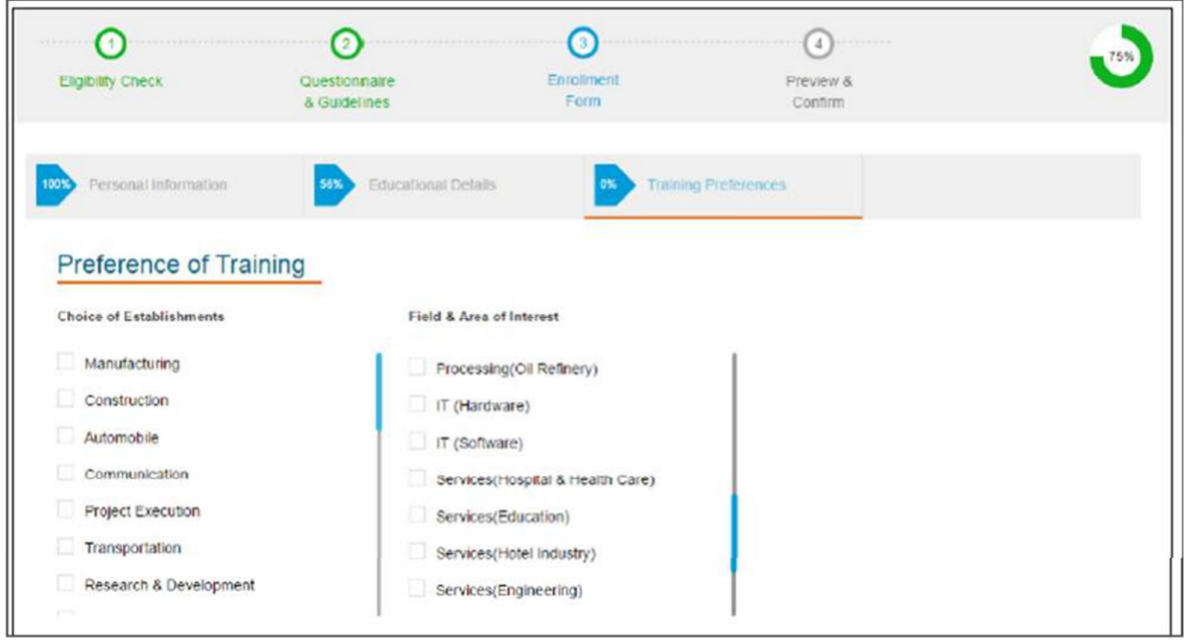

15. Read the Declaration given at the bottom of the page, and then select the **By clicking this box I agree to the above Terms and Conditions** check box.

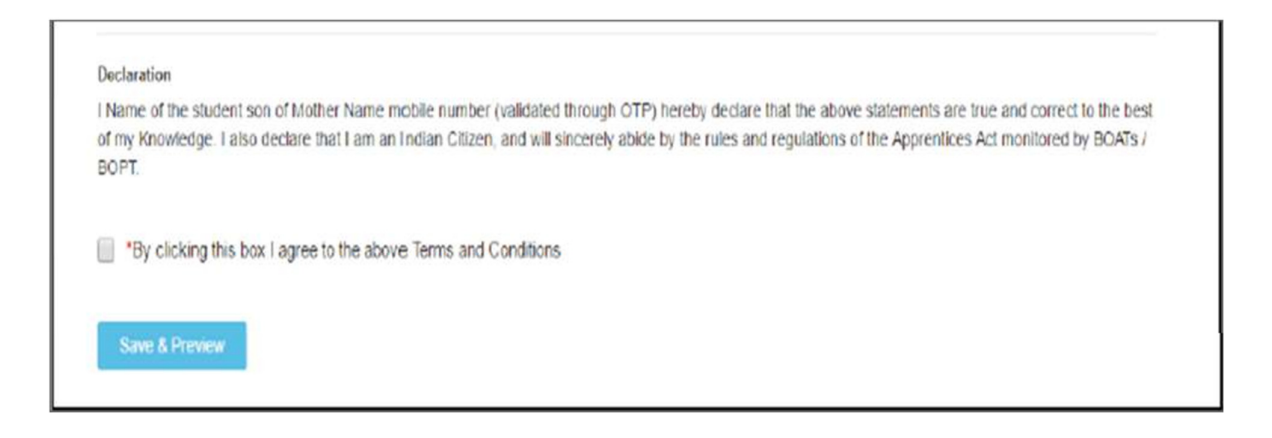

- 16. Click **Save and Preview**. The **Preview & Confirm** section appears.
- 17. Check all the entered details and click **Submit**. The enrollment is completed and the Enrollment Successful page appears with your **Email ID**, **User ID** and **Password**  details.

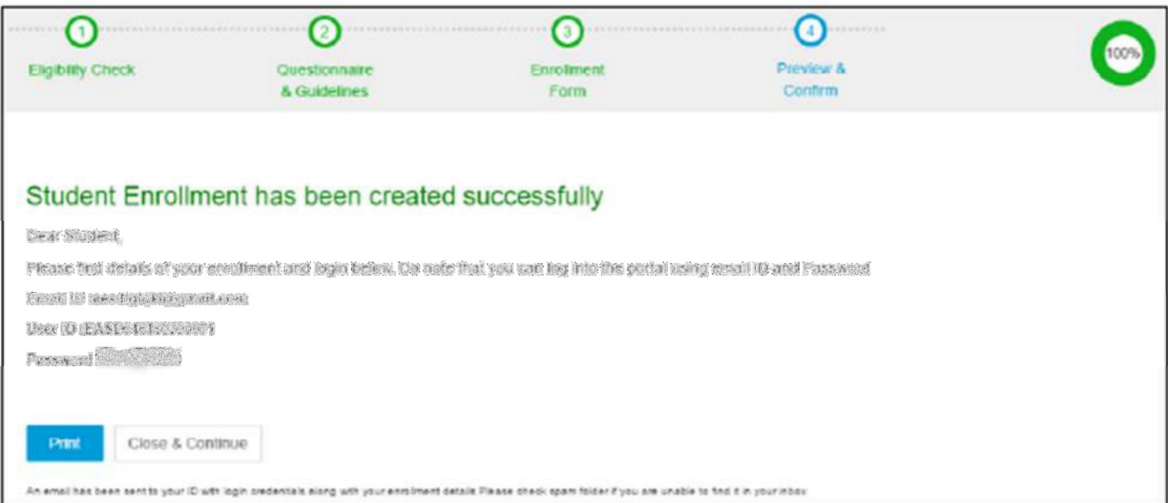

18. To print the enrollment details, click **Print**.

19. Click **Close & Continue**. The Login page appears as given below. *Candidates can log on the NATS Portal with the enrollment details shown in the print out* 

# **PROCEDURE TO APPLY FOR APPRENTICESHIP TRAINING IN MAZAGON DOCK SHIPBUILDERS LTD**

- 1. Log onto NATS Portal using your User ID/E-mail ID and password obtained after enrollment.
- **2.** In the home page **Click On "Establishment Requests" Tab And Select Option "Find Establishment"** from Drop Down Menu**.**

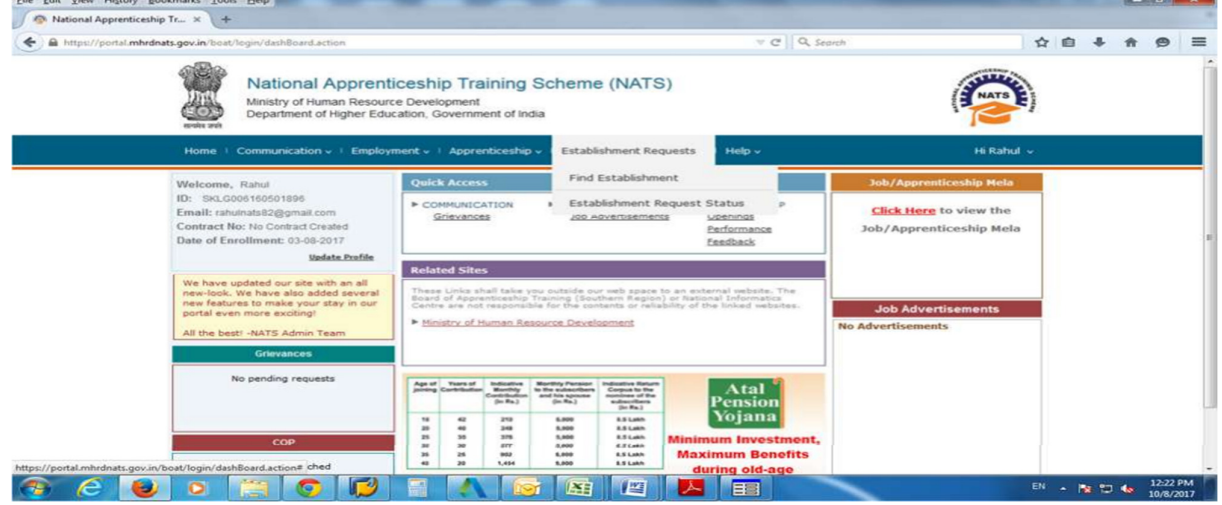

**3.** Once you click on **"Find Establishment", below page appears with two "Search Criterions". i.e. Options to Search by 1) Preferences and 2) Establishment Name**

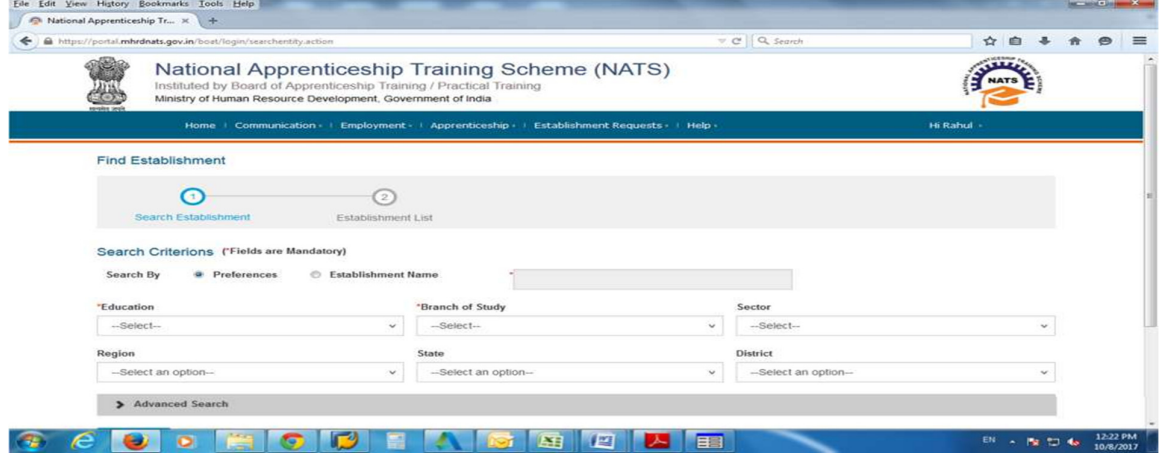

**4. Among the Search criterion options select Establishment Name, type MAZAGON DOCK SHIPBUILDERS LIMITED and click on option "Search".**

5. Once you click on "Search" below page appears listing current openings in MAZAGON DOCK SHIPBUILDERS LIMITED. **Click on Establishment name "MAZAGON DOCK SHIPBUILDERS LIMITED"** (First column) and Select **"Apply"** button given at the bottom of the page. Establishment can also be searched by Reg. No. **WMHMCS000044** 

6. Once you click on "Apply" button a message appears as given below **"Successfully applied for the training position. Based on availability, you will be contacted by the Establishment".**

 For detailed information, visit link shown below: http://mhrdnats.gov.in/sites/default/files/NATS\_User\_Manual\_Student\_Enrol.pdf

• FOR ANY QUERIES, CANDIDATES MAY CONTACT VIA E-MAIL ID: **mdlats@mazdock.com or Phone: 022-2376-4149 / 4155 (From 09:00 AM to 04:00 PM, Monday to Friday)**